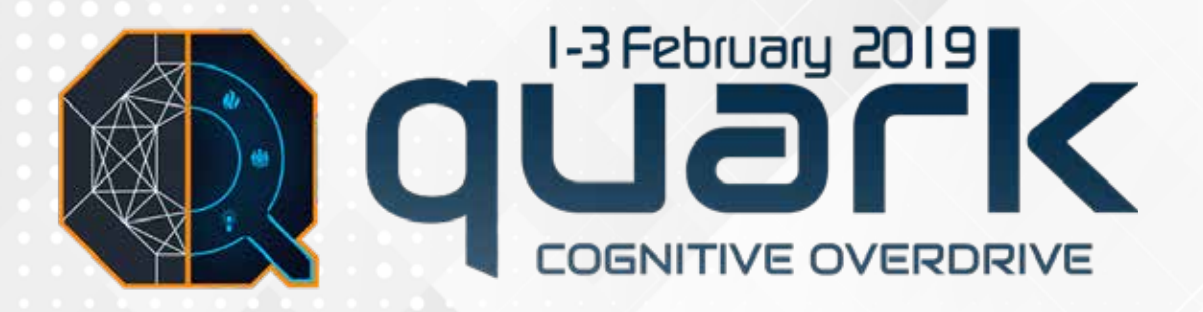

# **PAYMENT TUTORIAL**

## **Instructions**

- Do not press the 'Back' or 'Refresh' button at any point during the procedure.
- Please pay the correct amount. **You will not be refunded if you make an incorrect payment.**
- For any difficulties, contact **Anjal: +91 7083551618**

#### Head over to <https://www.onlinesbi.com/>

Click on the 'SB Collect' button on the page.

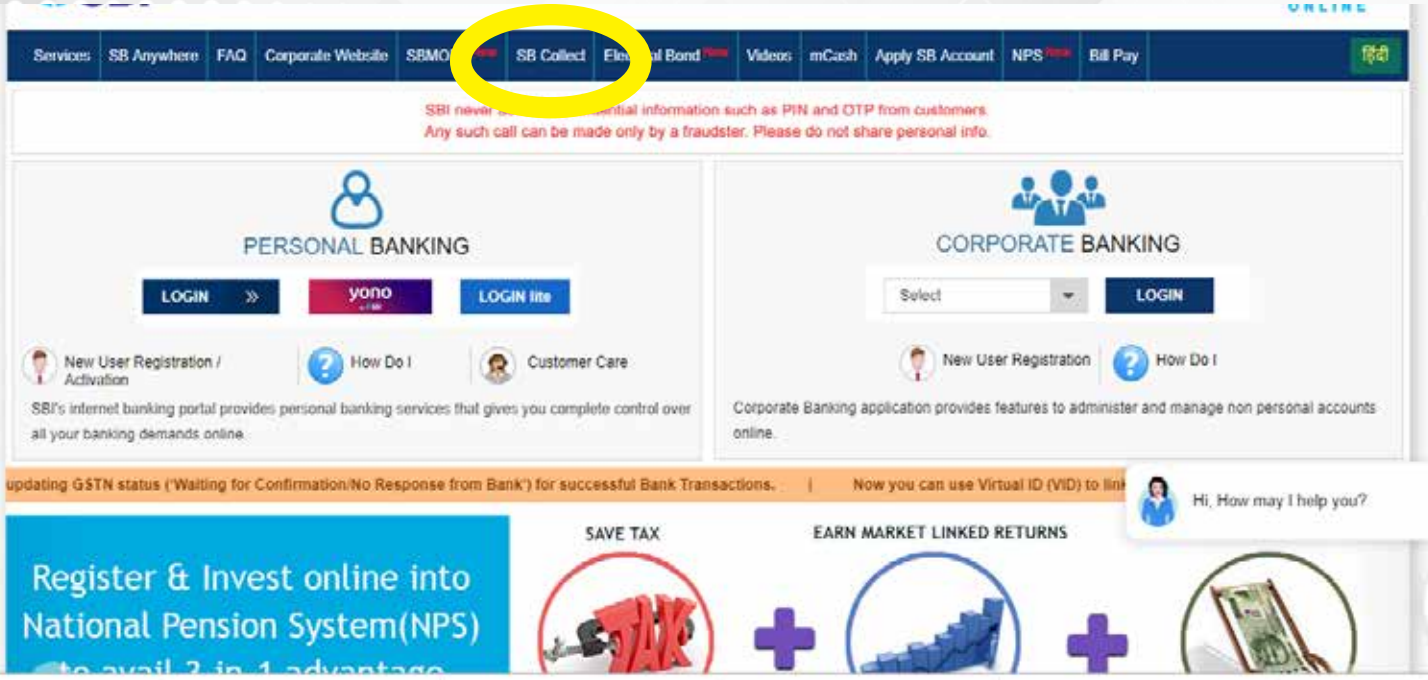

Click on the check box and press "PROCEED".

Alternatively, you can go on <https://www.onlinesbi.com/prelogin/institutiontypedisplay.htm>

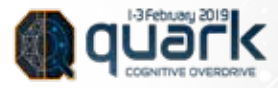

Select "Goa" as the State and "Educational Institutions" as the Type and submit.

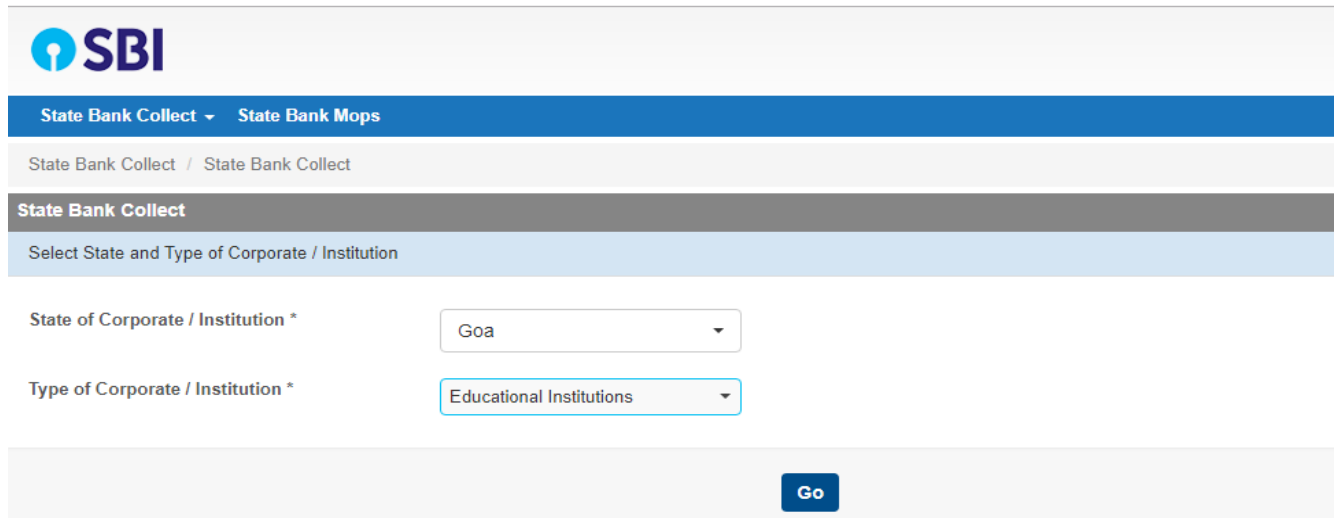

For Educational Institute' name, select "BIRLA INSTITUTE OF TECHNOLOGY AND SCIENCE" and submit

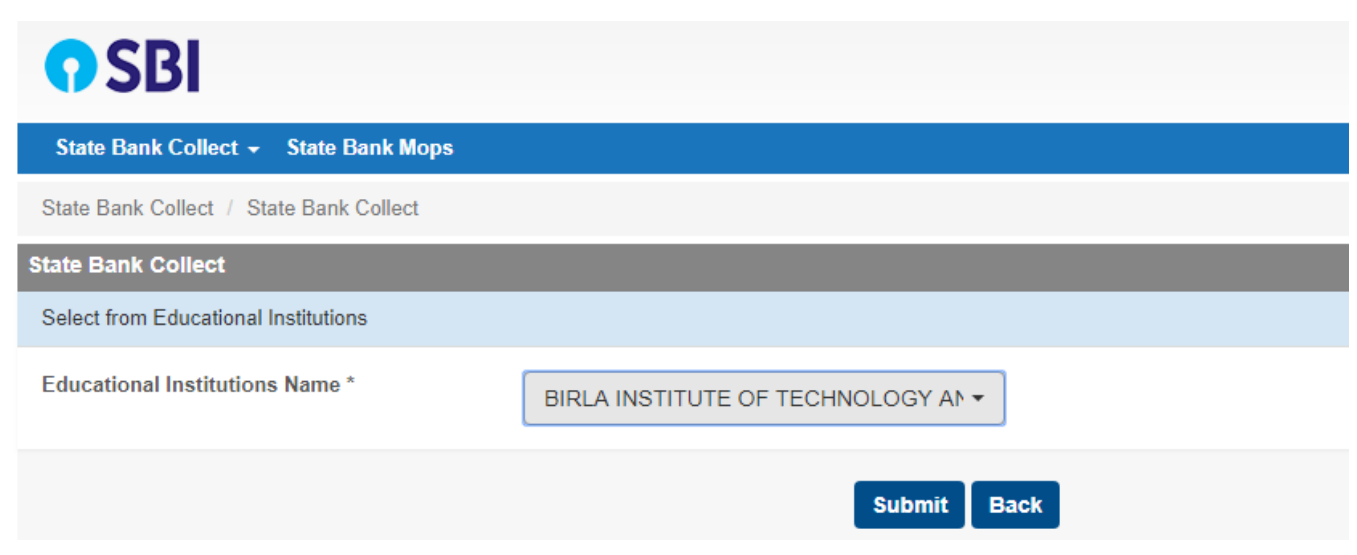

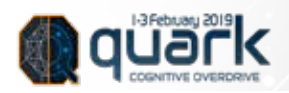

Select the category under which payments are to be made:

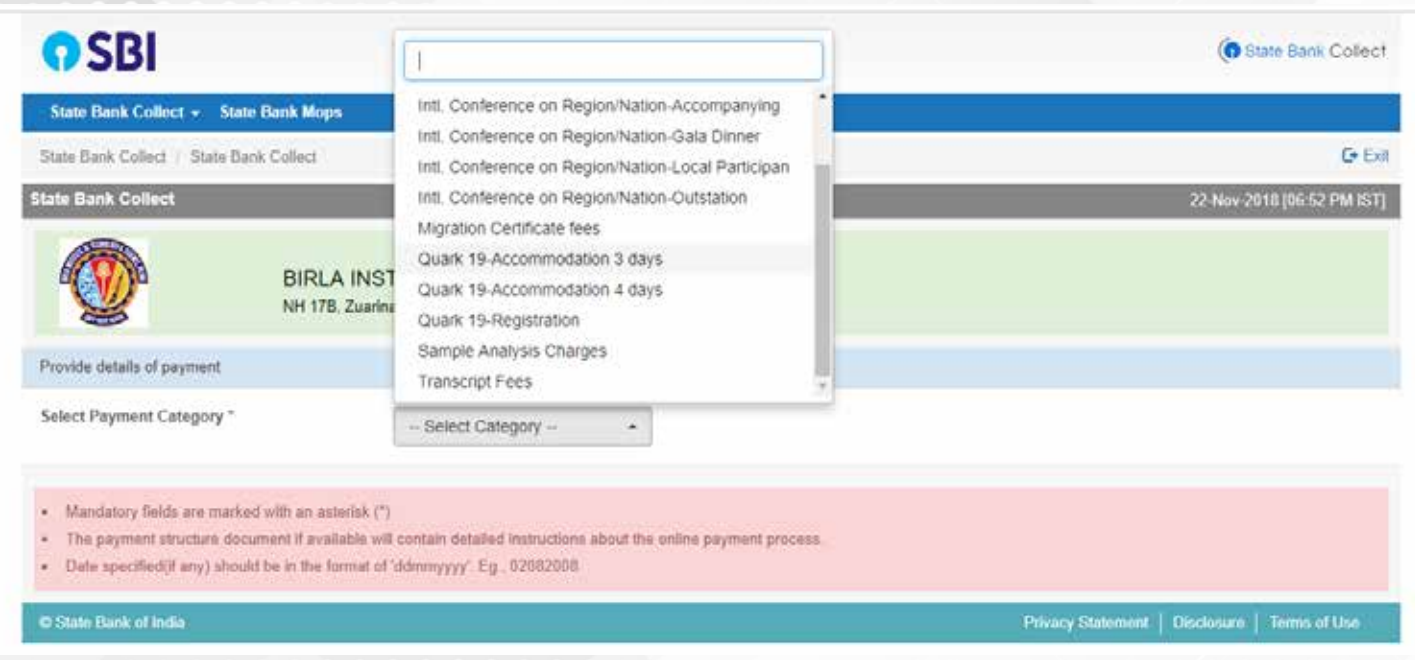

*In case of any doubts, please ask someone in the PR team to tell you which category to pay in.*

Please select only the category for which you want to make the payment. You can pay for multiple people in one transaction. Please make sure you mention the amount per person, and the number of people in the remarks box so that your payment can be verified more easily.

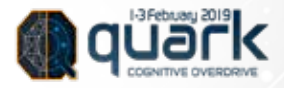

#### **The following are the category details:**

#### Quark'19 Accommodation 3 Days: -

Note: Use this option only if instructed by someone from our PR team. 3 Days Accommodation is from February 1 Morning to February 4 Morning.

Please mention that you're paying for on-campus, the number of nights you'll be staying, the amount per person, the number of people you are paying for and the number of boys and girls in your team (so that we can take care of their accommodation separately) in the remarks box.

For example, if you're paying 1250 per person for 3 nights on campus accommodation for 12 people(7 boys and 5 girls), then write "On3-1250x12(7+5)"

#### Quark'19 Accommodation 4 Days: -

Note: Use this option only if instructed by someone from our PR team. 4 Days Accommodation is from January 31 Morning to February 4 Morning.

Please mention that you're paying for on-campus, the number of nights you'll be staying, the amount per person and the number of people you are paying for in the remarks box.

For example, if you're paying 1450 per person for 4 nights on campus accommodation for 12 people(7 boys and 5 girls), then write "On4-1450x12(7+5)".

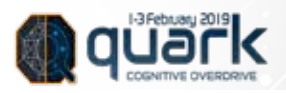

#### Quark'19 Registration:-

Note: Use this if you are not taking accommodation or any workshop.

Please mention the amount per person and the number of people you are paying for in the remarks box.

For example, if you're paying 300 per person each for 10 people, then write "Events300X10"

#### Quark'19 Workshop <Workshop Name>:-

Note: If workshop participants need accommodation, then they need to pay for the same separately as mentioned above.

The price of each workshop is mentioned below:

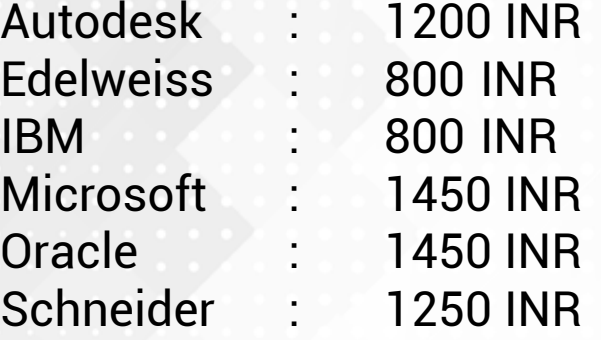

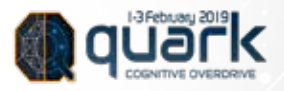

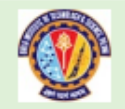

#### BIRLA INSTITUTE OF TECHNOLOGY AND SCIENCE

NH 17B, Zuarinagar, , Zuarinagar-403726

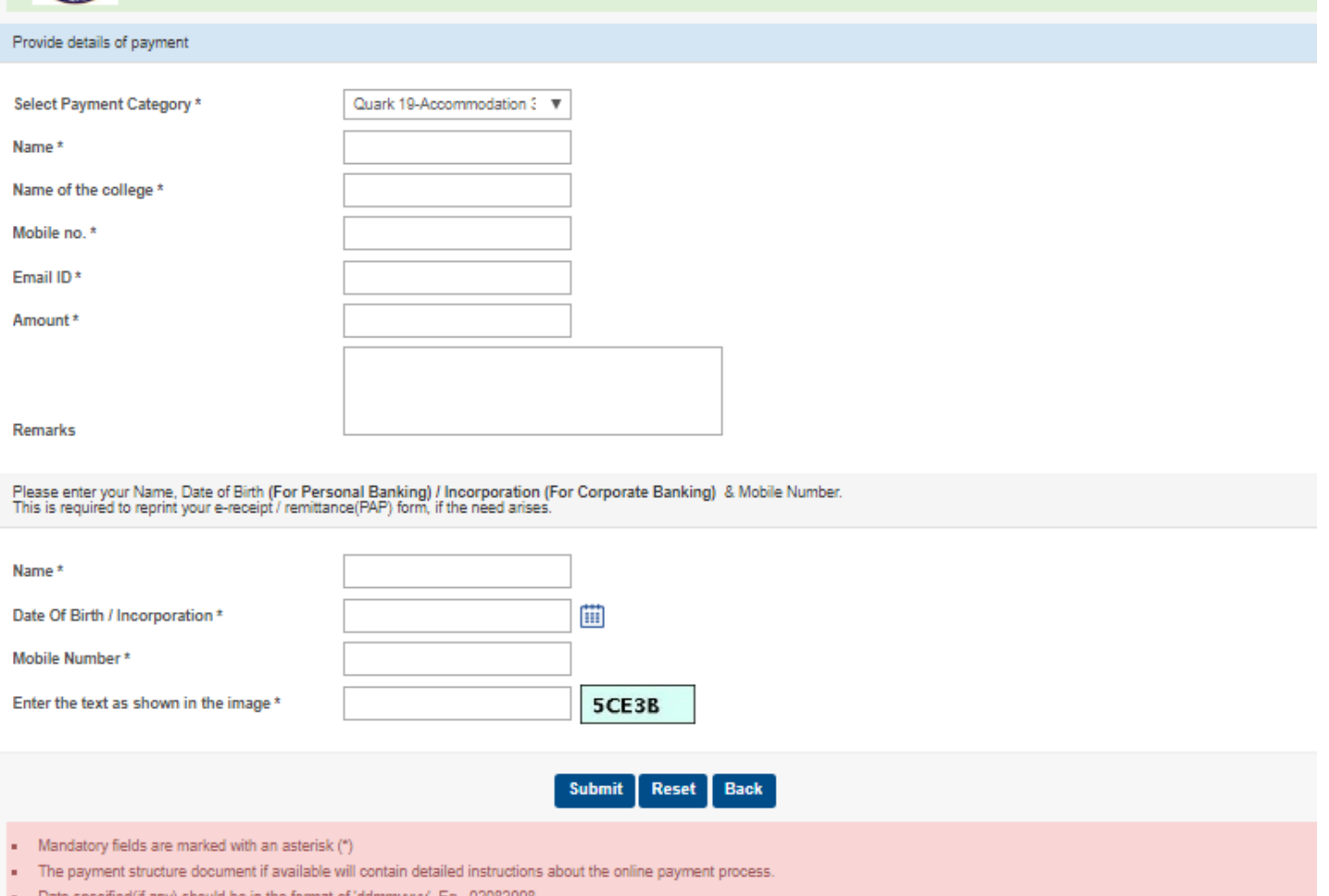

After filling the details, submit the form by clicking on the "Submit" button.

In the next window, please verify that your entries are right and click on the "Confirm" button.

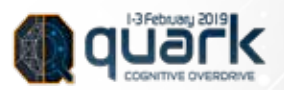

Select any mode for payment

- Debit Card or
- Net Banking or
- Credit Card
- UPI

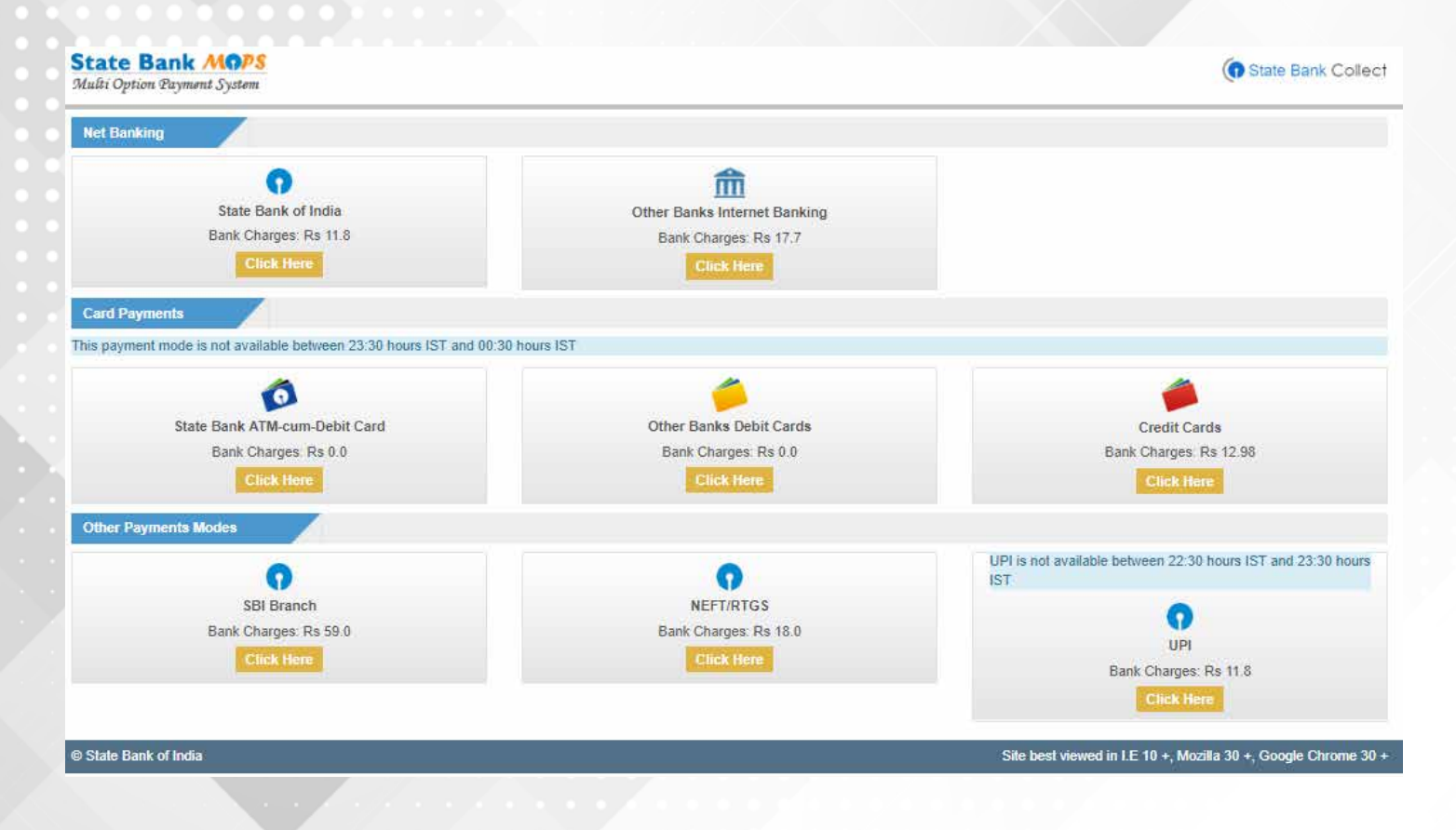

**STEP 5** : Continue to pay as per your chosen option

**STEP 6** : Select your preferred bank

**STEP 7** : Enter your user ID and password and complete the payment.

**STEP 8 :** Mail the fee receipt at the end of the process to: anjal@bits-quark.org. To be on a safer side, you can also send the transaction details in the mail body.

**STEP 9** : Once the payment is successfully submitted, make a note of the transaction ID and save the screenshot/printout of the transaction ticket, and get a printout/softcopy of it during Quark.

Showing it at the gate during Quark is necessary to confirm your identity.

For any Queries Contact – **Mohammed Anjal** (7083551618) and **Muskan Agrawal** (7030382684,7990584476)

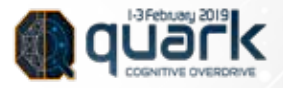